## ТЕХНОЛОГІЯ ТРЬОХВИМІРНОГО МОДЕЛЮВАННЯ МІСТ ТЕХНОЛОГИЯ ТРЕХМЕРНОГО МОДЕЛИРОВАНИЯ ГОРОДОВ THE TECHNOLOGY OF THE 3D-CITY MODELLING

Шоломицкий А.А., Лунев А.А. (Донецкий национальный технический университет)

Тарасова О.М. (ООО «Геоинжиниринг»)

*Рассмотрены различные технологии трехмерного моделирования городских территорий, описана технология полуавтоматического создания трехмерных моделей, реализованная в Delta/Digitals и представлены результаты выполнения пилотного проекта по городу Донецку.*

## **Введение**

Для человека естественно воспринимать окружающий мир в виде трехмерных объектов, а не в виде картографических символов, которые нужно уметь правильно интерпретировать. Поэтому современное картографирование изменяется в сторону построения трехмерных подобных моделей реального мира, чем расширяет круг потребителей картографической продукции. Успех Google [1] в популяризации космических снимков и трехмерных моделей только подтверждает правильность этой тенденции. Эти несложные модели позволяют создать правдоподобные уменьшенные копии модели действительности, что достаточно для большинства пользователей.

Технология построения трехмерных моделей городов развивается по нескольким направлениям. Первое направление – это моделирование в «ручном» режиме. Модели зданий создаются в таких программах как AutoCAD, ArcGIS с модулем 3DAnalyst, 3dMax или Google SketchUp. Моделирование геометрии и текстурирование моделей проводятся вручную. Для упрощения процесса в городской застройке выделяются наборы типовых строений. Модели создаются для каждого типа строений и затем множатся нужное количество раз при размещении на карте. Для ускорения процесса трехмерные объекты часто получают методом «выдавливания» зданий по их контурам на плане города. Высоту, на которую выдавливается каждое здание, получают из атрибута, определяющего этажность. Текстурирование обычно выполняется по наземным фотоснимками и изображениям из библиотек текстур. Данный метод создания 3D моделей городов является одним из самых старых и изученных. Процесс получения 3D моделей данным методом является трудоемким, потому как все процессы выполняются вручную оператором, до настоящего времени используется для уникальных зданий и исторических памятников.

Второе направление – использование полуавтоматических методов. Геометрические модели зданий создаются вручную операторами по аэроснимкам. Этот подход применяется в [Delta/Digitals](http://www.vingeo.com/) [2] и [CyberCity-Modeler](http://www.cybercity3d.com/) [3], который позволяет также использовать данные лазерного сканирования.

Создание трехмерной модели здания состоит из измерения оператором характерных точек контура крыши. Измерения выполняются в стереоскопическом режиме. Для ускорения процесса применяются шаблоны, разработанные для основных типов крыш. Сложные формы образуются путем комбинации более простых шаблонов. Высота стен зданий не измеряется. Стены образуются путем проецирования точек основания крыши на поверхность рельефа. Описанная методика позволяет создавать модели зданий быстро и качественно. По времени у опытного оператора (например в Delta/Digitals) на одно здание тратится от 10 секунд до одной минуты, в зависимости от сложности объекта [4]. Точность измерений сопоставима с геометрической точностью исходных аэроснимков.

Создание моделей зданий – единственный ручной процесс при генерации трехмерной модели города. Дальнейшая обработка созданных моделей производится в автоматическом режиме. Текстуры фасадов и крыш извлекаются из тех же снимков, что использовались для создания геометрии. Для получения текстур необходимым условием является видимость всех сторон здания на снимках. Это достигается за счет использования боковых наклонных снимков или снимков из специально спроектированных залетов. При отсутствии боковых наклонных камер при проектировании залета необходимо планировать съемку таким образом, чтобы достигалось не менее 50% межмаршрутного перекрытия. Альтернативой могут послужить дополнительные маршруты, направленные перпендикулярно основным.

В одной из новейших технологий используются алгоритмы восстановления геометрической формы объектов по их стереоизображениям. Стереоизображения получают с носителя, для этого используют наклонные цифровые камеры, типа [Pictometry](http://www.pictometry.com/) [5] или Geosystem 3-OC-1 [6]. Эти же изображения используются как источник текстур фасадов зданий. Для уточнения геометрии зданий и получения модели рельефа могут использоваться данные воздушного лазерного сканирования.

Одним из показательных примеров данной технологии являются модели, создаваемые шведской компанией C3 Technologies. По утверждению представителей компании, трехмерные модели городов создаются только по наклонным и

вертикальным снимкам без использования данных лазерного сканирования. Весь процесс полностью автоматизирован. На основании алгоритма поиска одноименных точек на перекрывающихся снимках формируется облако точек, описывающее земную поверхность и возвышающиеся над ней объекты. Затем облако точек триангулируется с целью получения поверхности. В полученной поверхности выполняется поиск плоскостей для лучшей передачи стен и крыш зданий. Конечным продуктом является трехмерная модель местности, представленная с различной степенью детализации и доступная для просмотра on-line [7].

Также существует технология автоматического построения трехмерных моделей зданий, разработанная в университете Беркли, США [8]. Здесь аэросъемка и данные воздушного лазерного сканирования могут дополняться фотоснимками и облаком точек, полученного в результате наземного лазерного сканирования. Лазерный сканер и фотокамера устанавливаются на автомобиль, перемещающийся по улицам и выполняющий съемку зданий. Лазерный сканер помогает восстановить форму фасадов зданий и отсечь препятствия, находящиеся перед зданиями: деревья, автомобили, пешеходы. Также облако точек лазерного сканера помогает восстановить траекторию движения автомобиля, что необходимо для точного определения положения зданий и геопривязки фотоснимков для последующего автоматического текстурирования.

Каждому из этих видов моделирования присущи как достоинства, так и недостатки. Так автоматический метод построения является очень производительным, однако он имеет проблемы в выделении и распознаванием зданий как отдельных объектов – пока он позволяет сформировать единую поверхность, которая включает и здания и земную поверхность с деревьями и другими объектами. В настоящее время наиболее распространен полуавтоматический метод создания трехмерных моделей городов в сочетании с «ручным» методом, который используется для отдельных зданий.

На Украине научно–производственная фирма «Геосистема» [2] занимается созданием аппаратных и программных средств для получения и обработки аэросъемки для целей картографии и трехмерного моделирования.

С 1995 года эта фирма выпускает цифровую фотограмметрическую станцию Delta Digitalls. Позже, в 2003 году, совместно с компанией Wehrliand Associates (США) ими была создана авиационная сканирующая камера «3-DAS-1», которая выпускается с 2005 года серийно.

Устройство сканирующих авиационных камер практически аналогично устройству космических сканеров. В связи с тем, что они устанавливаются на легкие летательные аппараты, в полете происходят значительные отклонения от заданной траектории движения. Для повышения качества съемки камера

может устанавливаться на гиростабилизирующую платформу (например PAV 30 фирмы Leica). Для сканирующих камер обязательно использование интегрированных инерциальной и спутниковой систем GPS/IMU, которые позволяют воссоздать точную траекторию полета и углы наклона камеры в каждый момент времени, такие системы выпускают многие фирмы. Например, канадская фирма Applanix выпускает ряд интегрированных систем POS AV 410, 510, 610.

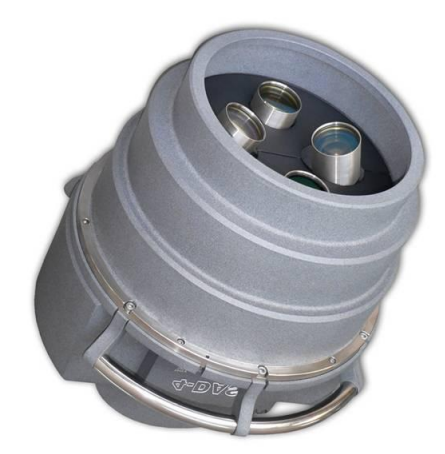

Рис. 1 Авиационная сканирующая камера 3-DAS-2

Интегрированные системы связываются системой управления съемкой, которая позволяет контролировать прямолинейность маршрутов, высоту, учитывает снос, перекрытие маршрутов и другие параметры залета.

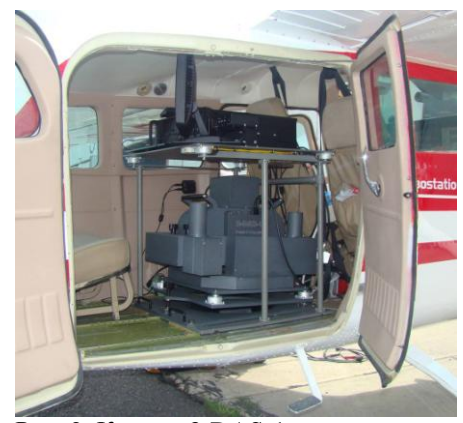

Рис. 2 Камера 3-DAS-1 установленная в самолете Cessna 206

Сканирующая авиационная камера имеет 3 группы линеек, которые одновременно выполняют съемку «вперед», «надир» (вертикально вниз) и «назад». В результате в одном маршруте полета формируется 3 снимка, по которым можно воссоздать стереоскопическую модель местности, комбинируя снимки «вперед»-«надир» и «назад»- «надир». Съемка авиационными сканерами особенно эффективна при трехмерном моделировании зданий, т.к позволяет в автоматическом режиме получить текстуры не только для крыш, но и для стен зданий.

Для получения текстур со всех сторон зданий используется съемка во взаимно перпендикулярных направлениях или специальные камеры с боковыми линейками.

После обязательного этапа геометрической коррекции этих снимков – они дают качественное стереоскопическое изображение, которое обрабатывается в Digitals.

Моделирование трехмерных объектов в основном заключается в построении (оконтуривании) крыш зданий. В Digitals для этих целей разработан ряд шаблонов сбора, которые описывают наиболее распространенные типы крыш (17 видов) [9]:

- $\bullet$  Плоская Крыша (Flat roof)
- Плоская Крыша с количеством углов более/менее четырех (Flat Roof with more or less than four corners)
- Односкатная крыша (Lean-to roof)
- Двускатная крыша (Gable Roof)
- Вальмовая крыша (Hip Roof)
- Двухскатная вальмовая крыша (Hipped Gable Roof)
- Шатровая крыша (Tent Roof)
- Мансардная крыша (Mansard Roof)
- Сочетание Двускатной и Вальмовой Крыши (Combination of Gable and Hip Roof)
- Сочетание Двускатной и Двускатной Вальмовой Крыши (Combination of Gable and Hipped Gable Roof)
- Усеченная Вальмовая Крыша (Cut Hipped Roof)
- Башня (Tower)
- Башня (Tower Roof)
- Шатровая Крыша (Polytent Roof)
- Цилиндрическая крыша (Barrel Roof),
- Купол (Dome Roof)
- Стена (Wall)

Построение здания начинается с формирования геометрии крыши и заканчивается регистрированием высоты здания. Рассмотрим геометрическое построение крыши на нескольких объектах с простой архитектурой, соответствующей типовым шаблонам сбора.

На рис. 3 представлен пример вальмовой крыши. Для ее построения оператору необходимо зарегистрировать 4 точки (рис. 3 а,б). Чтобы ускорить процесс построения модели, в Digitals реализована технология сбора зданий только по крышам с последующим автоматическим построением стен от основания крыши до цифровой модели рельефа (рис.3 в).

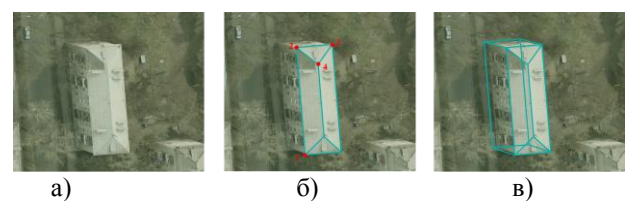

Рис. 3 Пример построения здания с вальмовой крышей

а) изображение здания на снимке; б) результат конструирования вальмовой крыши; в) проецирование стен на цифровую модель рельефа

В качестве второго примера построения объекта с простой архитектурой рассмотрим двухскатную вальмовую крышу, представленную на рисунке 4. Для ее построения оператору необходимо зарегистрировать 6 точек в порядке определенном для данного шаблона. Построение граней крыши выполняется автоматически.

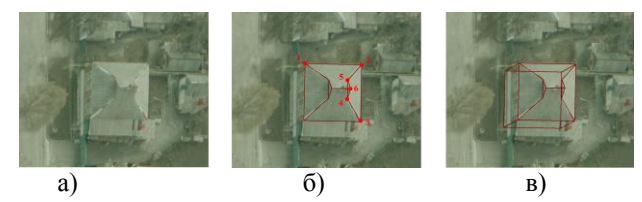

Рис. 4 Пример построения здания с двускатной вальмовой крышей

а) изображение здания на снимке; б) результат конструирования двускатной вальмовой крыши; в) проецирование стен на цифровую модель рельефа

Сбор информации о зданиях со сложной конфигурацией требует больших затрат времени оператора. Рассмотрим этот процесс на примере учебного корпуса Донецкого национального технического университета (рис. 5, а). Для конструирования такого объекта необходимо в первую очередь выделить основные (рис. 5, б) и вспомогательные (рис. 5, в) элементы здания. Конструирование крыши оператор будет начинать с основных элементов и постепенно достраивать к ней вспомогательные элементы.

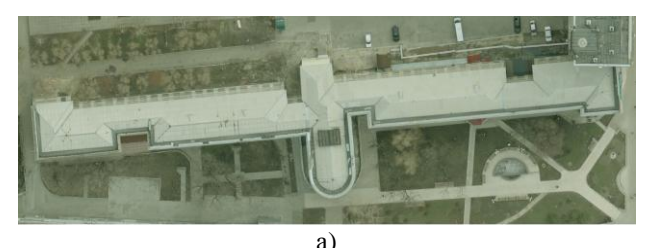

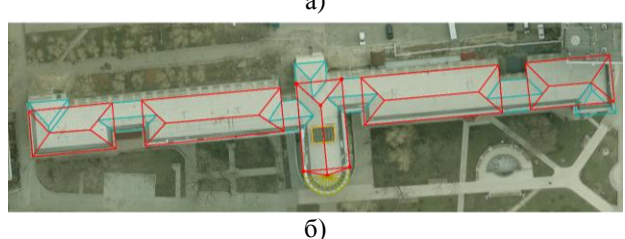

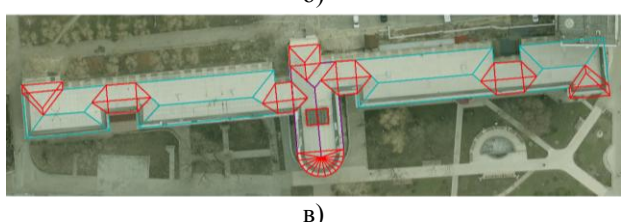

Рисунок 5 – Пример построения здания сложной конфигурации

а) изображение здания на снимке; б) основные элементы крыши (выделены красным цветом); в) вспомогательные элементы крыши (выделены красным цветом)

В результате получим крышу, состоящую из 14 смежных объектов. Представление здания несколькими смежными объектами затрудняет правильное восприятие объекта и хранение в общей базе данных, а также визуализацию модели. В большинстве случаев все соприкасающиеся объекты считаются принадлежащими к одному зданию. Объединив 3D-объекты в один объект, ему можно присвоить семантическую информацию и использовать его для решения различных задач. Для оптимизации геометрии 3D-объектов существует функция объединения смежных пространственных объектов, в результате выполнения которой удаляются все невидимые грани и части граней, а соответственно уменьшается количество объектов в карте. Вызванное этим уменьшение площади приводит к уменьшению размеров текстур при последующей их генерации (рис. 6, 7). Это позволяет сэкономить ресурсы компьютера, затрачиваемые на последующую визуализацию модели. Приведем показатели оптимизации модели на примере здания, изображенного на рисунке 7. Общая площадь граней уменьшилась с 16026 м<sup>2</sup> до 11644 м<sup>2</sup>, что составляет 27%. Такая оптимизация имеет большое значение в случае, если трехмерные модели содержат большое количество сложных объектов, т.к. позволяет быстрее регенерировать объекты при отображении на экране компьютера как на локальном рабочем месте, так и в сети Интернет.

Возможность моделирования сложных конструкций с надстройками, навесами и тентами обеспечивается идентификаторами слоев. Принадлежность точек соответствующему слою обеспечивает особенности конструирования крыши (табл. 1).

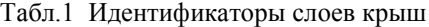

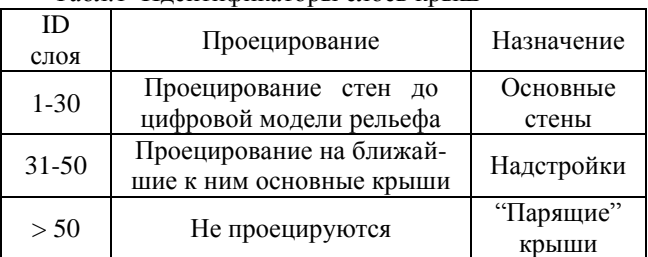

Точность построения моделей влияет на ее стоимость и поэтому определяется в каждом конкретном случае техническим заданием на создание трехмерной модели. Обычно абсолютная ошибка местоположения точки задается 0,5м а относительная 1м.

Вторым важным аспектом создания трехмерных моделей является детальность моделирования. Так в техническом задании может быть определена площадь крыши здания, начиная с которой здания

отображаются как трехмерные модели. Объекты с меньшей площадью отображаются как текстурные элементы на цифровой модели рельефа.

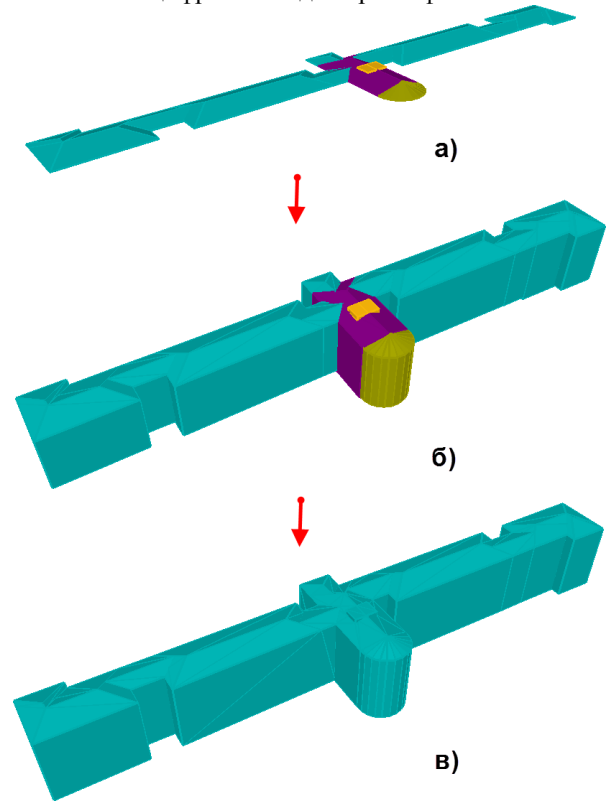

Рис. 6 Этапы построения геометрической модели здания

а) построение геометрической модели крыши; б) проецирование стен на ЦМР; в) объединение модели

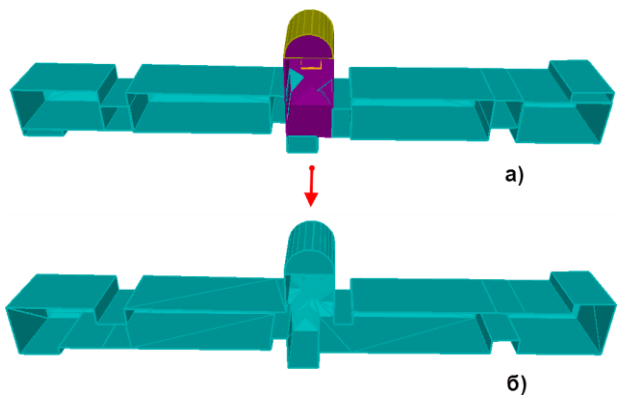

Рис. 7 Результат объединения 3D объекта – удаление невидимых граней и частей граней (вид снизу)

а) объект до объединения; б) объект после объединения

Следующим этапом после конструирования геометрической модели здания или города в целом является текстурирование модели. Текстурирование модели выполняется в автоматическом режиме и состоит из двух частей: текстурирования трехмерных объектов и текстурирования цифровой модели рельефа. Для текстурирования 3D объектов используются наклонные снимки. Вычисление

текстурных координат граней объекта производится по фотограмметрическим формулам в результате восстановления пучка лучей от грани к сенсору камеры. Текстурирование ЦМР выполняется с использованием горизонтальных снимков или ортоизображения и производится путем проецирования на поверхность каждого фрагмента снимка фиксированного размера.

Таким образом, в результате объединения и текстурирования геометрической модели здания и цифровой модели рельефа, получаем трехмерную сцену, представленную на рисунке 8.

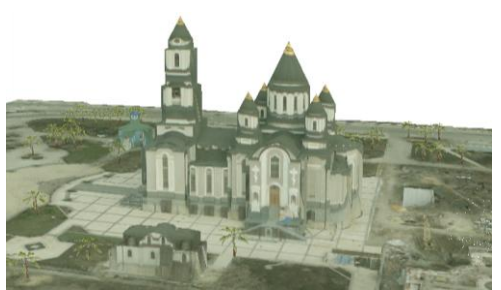

Рис.8 Пример объемной фотореалистичной модели

Полученная модель уже является трехмерной фотореалистичной моделью. Однако для увеличения реалистичности модели можно добавить объекты растительности и инфраструктуры города (столбы, автобусные остановки, лавочки, телефонные будки и т.д.). Для этого в Digitals существует возможность добавления в модель 3D символов, которые представляют собой прототип геометрии.

Одним из основных преимуществ использования Digitals для трехмерного моделирования является возможность экспорта модели в широко используемый открытый формат. Программа поддерживает экспорт (импорт) в форматы KML/KMZ и COLLADA – открытые форматы хранения и передачи географических данных и объектов 3D сцены, основание на языке XML. Так же при экспорте модели существует возможность создания различных уровней детализации, как геометрической модели, так и текстур 3D-объектов и ЦМР.

## **Выводы**

Технология 3D моделирования, предложенная НПП «Геосистема» достаточно проста в понимании и освоении. Так 3 оператора, в режиме обучения, менее чем за месяц освоили технологию и создали трехмерную модель на участок города Донецка с более чем 1000 зданиями, среди которых были здания со сложной архитектурой (рис.5-9).

Построение 3D модели для небольшого фрагмента города выполняется студентами 4 курса кафедры геоинформатики и геодезии Донецкого национального технического университета, в рамках лабораторных работ курса «Фотограмметрия и дистанционное зондирование», а также при курсовом и дипломном проектировании.

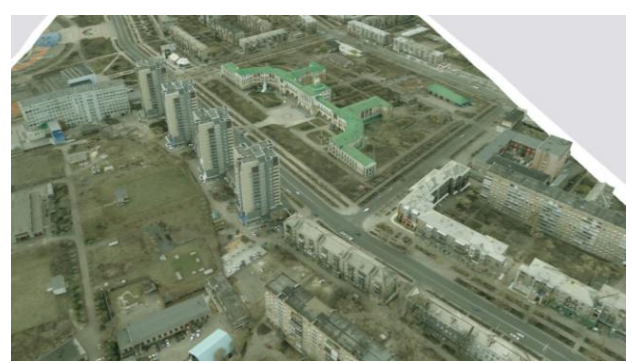

Рис. 9 Фрагмент 3D модели города Донецка

Описанная авторами технология будет использована в дальнейшем в работах по созданию трехмерной модели города Донецка, который будет аналогичен проекту [10] и будет содержать информацию не только о зданиях и объектах, расположенных в них, но адресный план с улицами, транспортными маршрутами, остановками и другой справочной информацией.

Перечень ссылок

1. Карти Google [Електронний ресурс]. – Режим доступу :  $-\frac{http://maps.google.com.ua/maps}$  $-\frac{http://maps.google.com.ua/maps}$  $-\frac{http://maps.google.com.ua/maps}$ 

2. НПП «Геосистема» [Електронний ресурс]. – Режим доступу : –

<http://www.vingeo.com/Rus/index.html>

3. Программное обеспечение трехмерного моделирования городов компании CyberCity AG [Електронний ресурс]. – Режим доступу : [http://www.earsel.org/workshops/SIG-URS-](http://www.earsel.org/workshops/SIG-URS-2006/PDF/Poster2_Ulm.pdf)

[2006/PDF/Poster2\\_Ulm.pdf](http://www.earsel.org/workshops/SIG-URS-2006/PDF/Poster2_Ulm.pdf)

4. Григорова О. Как построить свой первый виртуальный город / О. Григорова [Электронный ресурс]. – Режим доступа: [http://g](http://www.google.com/url?q=http%3A%2F%2F%3Fact%3D3dbuild&sa=D&sntz=1&usg=AFQjCNGS9NQziKk076sMfSoaPPa6M8tTaw)eosystem[a.n](http://www.google.com/url?q=http%3A%2F%2F%3Fact%3D3dbuild&sa=D&sntz=1&usg=AFQjCNGS9NQziKk076sMfSoaPPa6M8tTaw)e[t/d](http://www.google.com/url?q=http%3A%2F%2F%3Fact%3D3dbuild&sa=D&sntz=1&usg=AFQjCNGS9NQziKk076sMfSoaPPa6M8tTaw)igital[s/ ?a](http://www.google.com/url?q=http%3A%2F%2F%3Fact%3D3dbuild&sa=D&sntz=1&usg=AFQjCNGS9NQziKk076sMfSoaPPa6M8tTaw)c[t=3dbuild](http://www.google.com/url?q=http%3A%2F%2F%3Fact%3D3dbuild&sa=D&sntz=1&usg=AFQjCNGS9NQziKk076sMfSoaPPa6M8tTaw)

5. Pictometry - The Aerial Oblique Photography Company [Електронний ресурс]. – Режим доступу : – <http://www.pictometry.com/home/home.shtml>

6. Wehrli & associates Inc. [Електронний ресурс]. – Режим доступу : – [http://www.wehrliassoc.com/Professional\\_Surveyor\\_Oct](http://www.wehrliassoc.com/Professional_Surveyor_October_2008.pdf) [ober\\_2008.pdf](http://www.wehrliassoc.com/Professional_Surveyor_October_2008.pdf)

7. C3 – The world in 3D [Електронний ресурс]. – Режим доступу : – <http://www.c3technologies.com/>

8. Технология автоматической генерации моделей городов, университет Беркли, США [Електронний ресурс]. – Режим доступу : <http://www-video.eecs.berkeley.edu/~frueh/3d/>

9. А. Бондарец. Основные стратегии создания 3D моделей городов / А. Бондарец [Электронный ресурс]. – Режим доступа:  $\frac{http://gis-}{http://gis-}$ [lab.info/qa/3dcities.html](http://gis-lab.info/qa/3dcities.html)

10. Трехмерная модель города Винница [Электронный ресурс] – Режим доступа: <http://www.vinmap.net/vinnitsa/>